# **Axis 360**

# **[Preferences](http://support.companioncorp.com/display/ALEX/Preferences)**

- [Patrons](http://support.companioncorp.com/display/ALEX/Patrons+Preferences)
- $\bullet$ [Items](http://support.companioncorp.com/display/ALEX/Items+Preferences)
- [Circulation](http://support.companioncorp.com/display/ALEX/Circulation+Preferences)
- [Codes](http://support.companioncorp.com/display/ALEX/Code+Preferences) • [Circulation Groups](http://support.companioncorp.com/display/ALEX/Circulation+Group+Preferences)
- $-239.50$
- [Sounds](http://support.companioncorp.com/display/ALEX/Sound+Preferences)
- [Setup](http://support.companioncorp.com/display/ALEX/Setup+Preferences)
- [Services](http://support.companioncorp.com/display/ALEX/Services)
- [SIS Integration](http://support.companioncorp.com/display/ALEX/SIS+Integration)
- [Advanced Bookings](http://support.companioncorp.com/display/ALEX/Advanced+Bookings+Preferences)

# **How helpful was this page?**

Unknown macro: 'rate'

# [Tell us what we can improve.](https://docs.google.com/forms/d/e/1FAIpQLSexTeV--qLBL15bOZQYUJDMhPZQ08w8JsWA0KA5fJ21g-lTlg/viewform?usp=sf_link) **Related Blog Posts**

# **Blog Posts**

- Blog: [Winter storms–](http://support.companioncorp.com/pages/viewpage.action?pageId=135397410) [recompute due dates](http://support.companioncorp.com/pages/viewpage.action?pageId=135397410) created by [Bethany Brown](    /display/~beth
) Jan 23, 2024 [Alexandria](http://support.companioncorp.com/display/ALEX)
- Blog: Cleaning up the [grade table–Authority](http://support.companioncorp.com/pages/viewpage.action?pageId=98074916)  [Control](http://support.companioncorp.com/pages/viewpage.action?pageId=98074916) created by [Bethany Brown](    /display/~beth
) Apr 26, 2023 [Alexandria](http://support.companioncorp.com/display/ALEX)
- Blog: [Make a calendar](http://support.companioncorp.com/pages/viewpage.action?pageId=74219864)  [just for the senior class!](http://support.companioncorp.com/pages/viewpage.action?pageId=74219864) created by [Bethany Brown](    /display/~beth
) Aug 02, 2022 [Alexandria](http://support.companioncorp.com/display/ALEX)
- Blog: When does an [overdue item become](http://support.companioncorp.com/pages/viewpage.action?pageId=62554394)  [lost?](http://support.companioncorp.com/pages/viewpage.action?pageId=62554394) created by [Bethany Brown](    /display/~beth
) Mar 15, 2022 [Alexandria](http://support.companioncorp.com/display/ALEX)
- Blog: Setting rules-[Patron Policy](http://support.companioncorp.com/pages/viewpage.action?pageId=60719664)  [Preferences](http://support.companioncorp.com/pages/viewpage.action?pageId=60719664) created by [Bethany Brown](    /display/~beth
) Mar 08, 2022 [Alexandria](http://support.companioncorp.com/display/ALEX)
- Blog: Seeing double [\(barcodes\) on patrons](http://support.companioncorp.com/pages/viewpage.action?pageId=60719267)  [and items?](http://support.companioncorp.com/pages/viewpage.action?pageId=60719267) created by [Bethany Brown](    /display/~beth
) Feb 23, 2022 [Alexandria](http://support.companioncorp.com/display/ALEX)
- Blog: [Automatic email](http://support.companioncorp.com/pages/viewpage.action?pageId=54460657)  [notices... What are you](http://support.companioncorp.com/pages/viewpage.action?pageId=54460657)  [waiting for?](http://support.companioncorp.com/pages/viewpage.action?pageId=54460657) created by [Bethany Brown](    /display/~beth
) Nov 17, 2021 [Alexandria](http://support.companioncorp.com/display/ALEX)
- Blog: Winter (break) is [coming! Are your period](http://support.companioncorp.com/pages/viewpage.action?pageId=52691028)  [due dates set?](http://support.companioncorp.com/pages/viewpage.action?pageId=52691028) created by [Bethany Brown](    /display/~beth
) Oct 20, 2021

[Alexandria](http://support.companioncorp.com/display/ALEX)

- Blog: [Unused Barcodes:](http://support.companioncorp.com/pages/viewpage.action?pageId=49873019)  [Reporting for Duty](http://support.companioncorp.com/pages/viewpage.action?pageId=49873019) created by [Bethany Brown](    /display/~beth
) Sep 15, 2021 [Alexandria](http://support.companioncorp.com/display/ALEX)
- Blog: [Introducing...](http://support.companioncorp.com/pages/viewpage.action?pageId=45646338)  [FAQs!](http://support.companioncorp.com/pages/viewpage.action?pageId=45646338) created by [Morgan](    /display/~morgan
) Jul 07, 2021 [Alexandria](http://support.companioncorp.com/display/ALEX)

[Save as PDF](http://support.companioncorp.com/spaces/flyingpdf/pdfpageexport.action?pageId=995951)

This page has been moved over to <https://support.goalexandria.com/add-ons/boundless/>

Axis 360 / Boundless is an optional Alexandria integration. [Contact our Sales Team](http://support.companioncorp.com/display/ALEX/Contact+Us) if you're interested in adding it to your library!

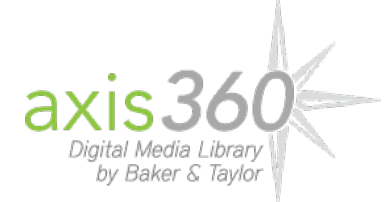

Alexandria proudly integrates with **Axis 360™,** Baker & Taylor's digital media circulation platform for libraries. Through Axis 360, Baker & Taylor provides libraries and their patrons with a state-of-the-art system for discovering and accessing the digital content they want, on the devices they choose.

### **Boundless**

O)

Λ

Axis 360 is becoming Boundless! Talk to your Baker & Taylor representative to learn more, and reference [https://www.baker-taylor.com](https://www.baker-taylor.com/public/boundless-resources) Δ [/public/boundless-resources.](https://www.baker-taylor.com/public/boundless-resources)

See the instructions below on updating your Alexandria MARC data to reflect Boundless instead of Axis360. Note that you should only do this once your library has been converted!!

### Using Alexandria utilities to change from Axis360 to Boundless

In Alexandria, you can run the Change a MARC Tag utility to update your Axis360 references to Boundless. We recommend running the utility on a single item first to make sure it ends up how you want it. After that, it's best to make a selection that limits the utility to a subset of items; for example, selecting by title call number 'ebook'.

- 1. In the Change a MARC Tag utility, make your selection, then go to the Options tab.
- 2. Enter the tag\_subfield that needs to be changed (538\_a, 710\_a, 856\_y and 856\_u).
- 3. In the From field, enter the term you've used. This might be Axis360 or Axis 360 or axis360.
- 4. In the To field, enter the new term. This might be Boundless or boundless.
- 5. Check the box to "Look for From value anywhere in Tag". (Unless the From value you've entered IS the entire tag.)
- 6. Run the utility.
- 7. Check the summary file to see which records have changed.
- 8. Find one of those titles in Search to make sure it's showing the way you expect for your patrons.

Here is an example of the utility set up to change the 856 fields.

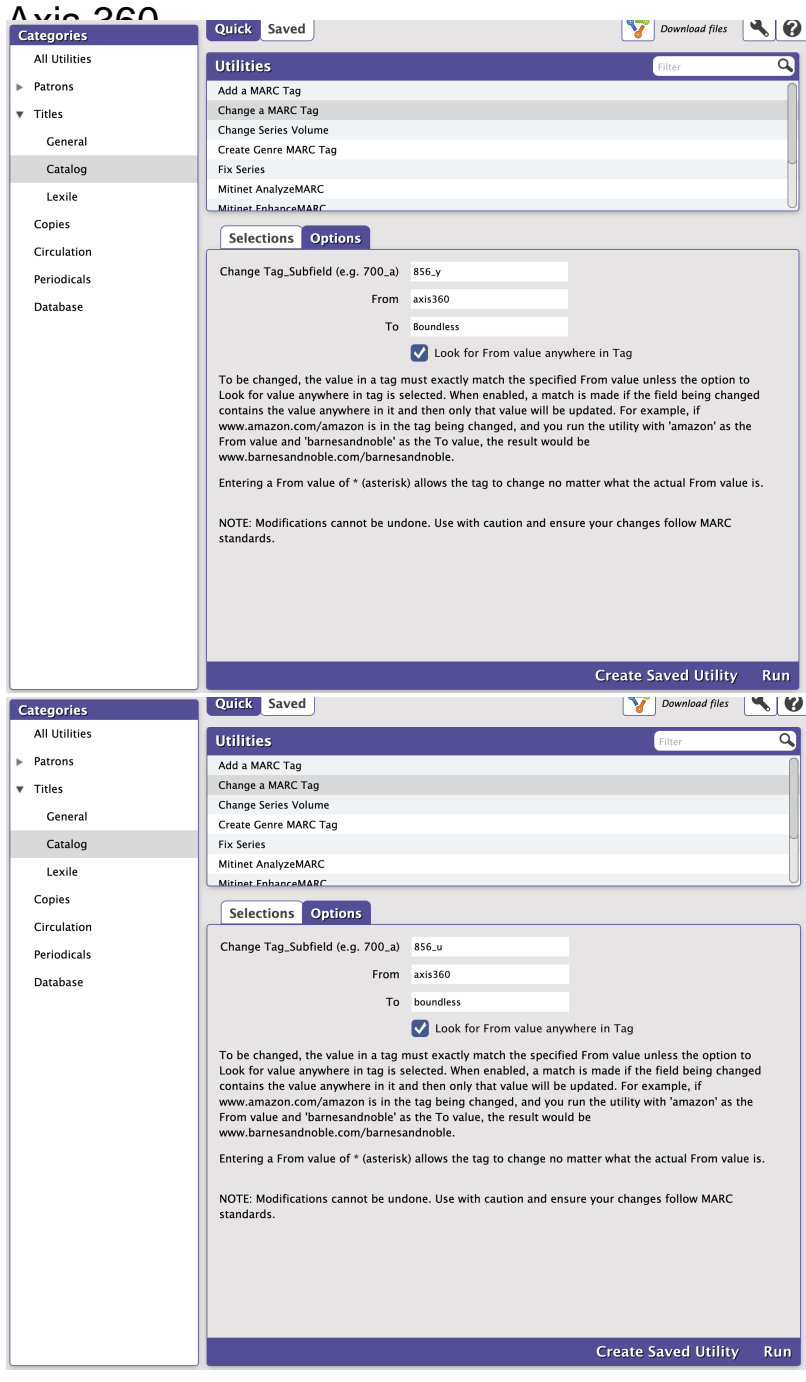

----------------------------------------------------

Service Enhancements

- Patrons can easily distinguish and access Axis 360 resources from Alexandria's Researcher interfaces using web browsers (Safari, Chrome, or Firefox) on mobile devices, laptops, and tablets such as Apple's iPad, Google's Chromebook, and others.
- As the patron's library account authority, Alexandria authenticates and authorizes patrons attempting to borrow Axis 360 resources. Alexandria utilizes a subset of the SIP2[1] communications standard to accomplish this.

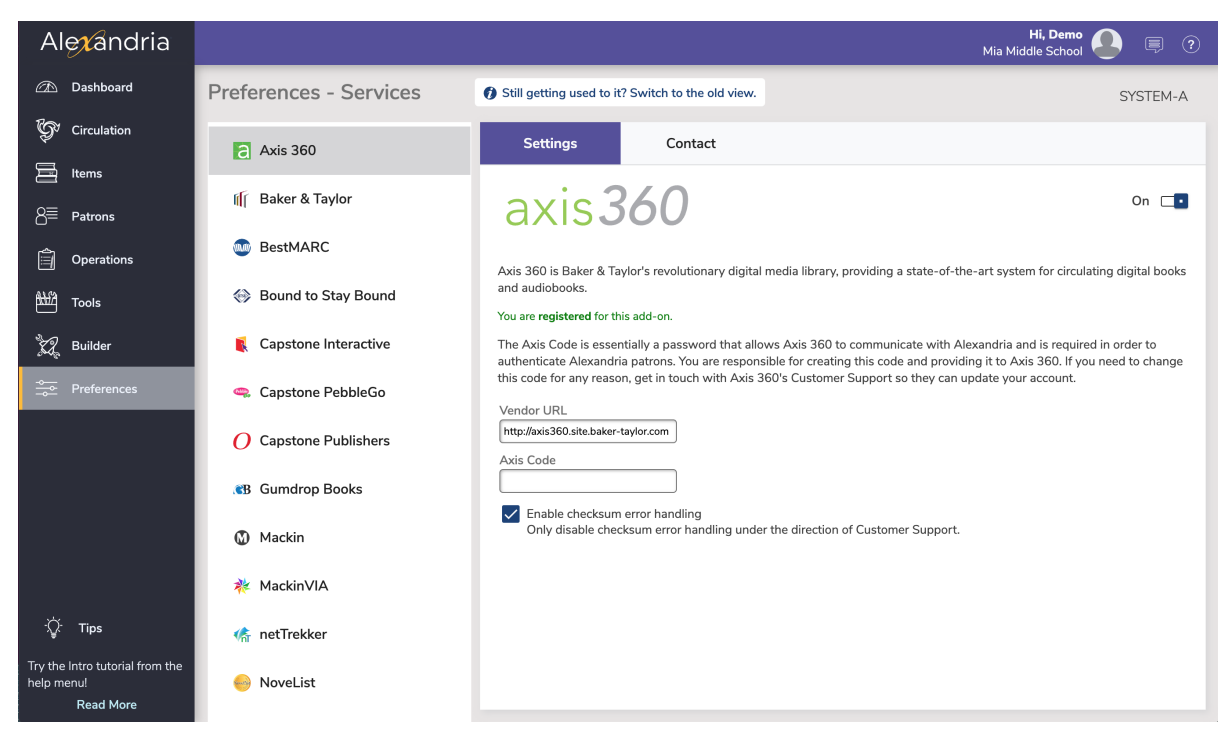

### **Settings**

Once properly registered, Axis 360 become available in the Extras section of your Management preferences. You are required to configure the following for Axis 360:

- **Enable Axis 360.** Checking this box enables Axis 360 functionality and interface elements. Default is checked.
- **Vendor URL.** This field is used mainly for reference; although, it can be updated if Axis 360 ever changes their web addresses. What you provide here can be accessed from the Vendors menu of the main Circulation window.
- **Axis Code.** Axis 360 refers to this as the ILS Server Password. You are responsible for creating this code; it should be between seven and twelve alphanumerics long ("A-Z", "0-9"), without spaces, punctuation, or special characters (e.g., 8364876 or 7103582A360). Be sure to provide this code to Axis 360 when they ask for your ILS Server Password. This code is essentially a password which you set that allows Axis 360 to communicate with Alexandria in order to authenticate patrons who want access to Axis 360 materials.
- **Enable Checksum Error Handling.** The SIP2 protocol allows extra error detection to be enabled, over and above any error detection provided by the communication medium's protocol. When error detection is enabled, a checksum field is appended to every Axis 360 message. This setting is not required, but highly recommended; this should only be disabled under the direction of COMPanion's Customer Support Department.

# Contact tab

Under the Contact tab, we have provided a space for you to save the contact information for your Axis 360 representative so it's always on hand.

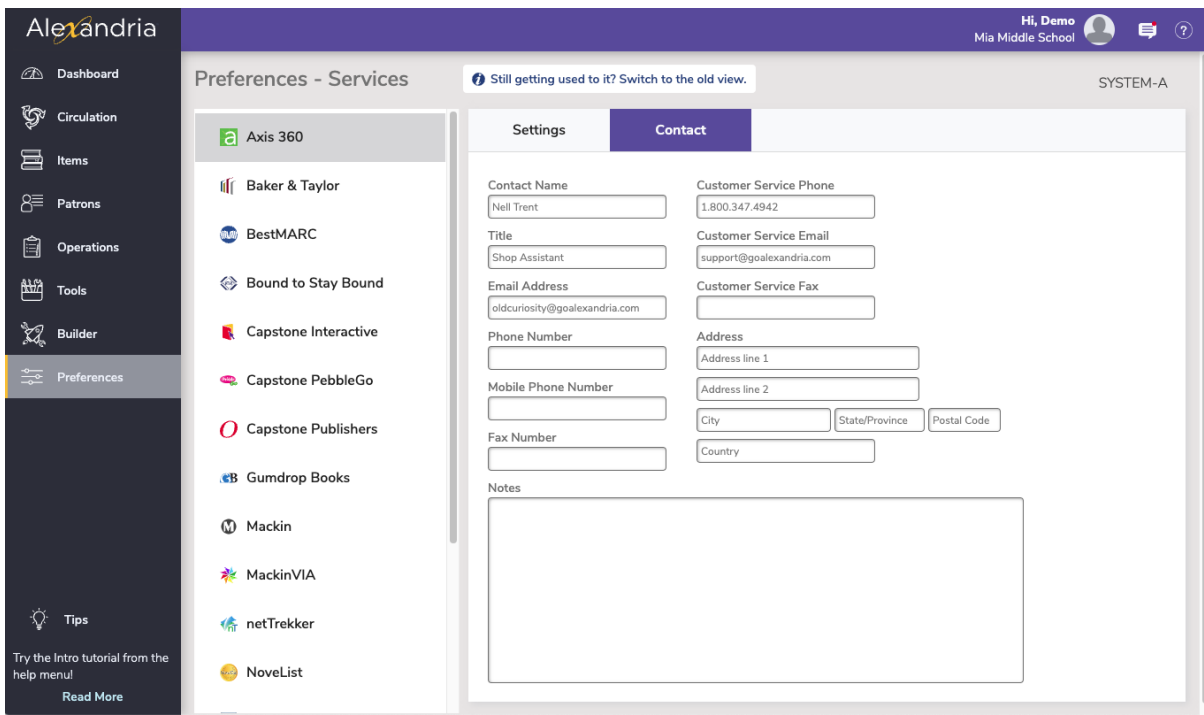

# Configuring Axis 360 for Alexandria Configuring Axis 360 for Alexandria

When enabled and properly configured, Alexandria provides the "patron authentication" and "verification" services for Axis 360. In other words, before allowing patrons to access and borrow Axis 360 resources, patron status and credentials are validated with Alexandria. If your patron is authorized and in good standing, they will be permitted to use Axis 360 resources; if not, access will be denied until the issue is resolved with a librarian.

Unknown macro: 'multiexcerpt-include-macro'

### See also [Set up your Extras Preferences for Axis 360](http://support.companioncorp.com/pages/viewpage.action?pageId=989231)

### **Configuring Axis 360 - Step by step**

For Alexandria and Axis 360 to communicate, the following information must be provided and/or submitted to Axis 360:

- 1. Provide your Alexandria Data Station server IP Address (or domain name), SIP2 Port ID, and Serial Number[2] to Axis 360 so they may associate it with your account. Your Data Station must be publicly accessible outside of your site or district firewall.
- 2. Create an Axis 360 Code and enter it into the Axis 360 Code field of Alexandria's Axis 360 preferences. Afterward, provide this code to your Axis 360 account representative; they must assign this code to your account in order to communicate with Alexandria.
- 3. When filling out Baker & Taylor's Patron Authentication Setup Information Form:
	- **ILS Protocol**. The protocol is SIP2.
	- **Server URL/IP and Port**. This is the IP address of your Data Station and it must be a static, public IP address. The SIP2 port is usually 6001, but you can double-check by going to your Web settings.
	- **ILS Server Account/Login**, **Password**, and **Location/Institution Code**. Axis 360 requires a password (i.e. Axis Code) and location code (i.e. Serial Number) in order to connect to Alexandria.
		- **Login**. This information is not used by Alexandria; leave blank.
			- **Password**. This is the Axis 360 Code you created and furnished in your Axis 360 preferences.
			- **Location/Institution Code**. This is your Alexandria Serial Number.
- 4. Once Axis 360 has adjusted your account settings and your Alexandria Axis 360 preferences have been properly configured, you are ready to start using this feature.

# Technically speaking... Technically speaking...

Although it's not necessary for all to understand, the following sections are for those who want to better understand how Axis 360 integrates with Alexandria.

# Axis 360 in MARC Records

Axis 360 supplies you with a list of available eBooks in MARC format; once received, these records can then be manually imported into Alexandria. Once imported, these eBooks are searchable from the Search, Scout, and Explore interface, just like other resources. Axis 360 title records do not require copies and COMPanion advises against adding any during import to help minimize potential database inaccuracies.

Axis 360 eBooks are identifiable by a specific identifier embedded in their MARC record; if the 856 tag includes the AXIS360.BAKER-TAYLOR.COM URL, Alexandria recognizes it is an Axis 360 eBook and not any other Baker & Taylor resource. Alexandria will examine all MARC records during import to determine whether they are Axis 360 eBooks.

If your Data Station is managed by an IT Controller, the Axis 360 resource reference embedded within the MARC record will be accompanied by your individual Data Station's Serial Number.

### Axis 360 Policies

Since Axis 360 titles are eBooks and not actual, physical copies, they are initially saved in your database under Alexandria's standard item eBook policy; you can, however, later change this to another policy—although we recommend the eBook policy be left as default. Holds, reservations, and renewals are not available (from within Alexandria) for Axis 360 eBooks.

### SIP2 Communications

Axis 360 communicates with Alexandria via SIP2 (over the SIP2 port ID) to determine whether a patron's Status is valid and whether they are authorized to check out eBooks. The SIP2 protocol is a well-established, relatively straightforward, and widely-supported standard. All non-supported SIP2 messages are ignored by Alexandria.

Alexandria accepts and responds to messages from Axis 360 based on the Axis Code set in the Axis 360 preferences. After a SIP2 message with a valid Axis Code is received, a status request is made by Axis 360 to determine whether a patron is authorized to perform an Axis 360 check out.

Regardless of a patron's admission or denial, once Alexandria replies to this message, the SIP2 session is terminated.

SIP2 messaging also works for those running from within an IT Controller; SIP2 messages include the Serial Number of the Data Station and are routed to and from the correct locations—Axis 360 knows which Data Station an eBook request originated.

### Axis 360 in Researcher and Scout

Axis 360 eBooks are fully searchable in Alexandria. Patrons only need to search as normal, and voilà, Axis 360 eBooks appear!

Axis 360 resources were designed to stand out and be easily recognizable to patrons in the Search and Scout results interfaces; they are highlighted by graphically dog-eared cover art revealing part of the Axis 360 logo.

Here is an example of how an Axis 360 eBook appears in the Details windows of both Search or Scout:

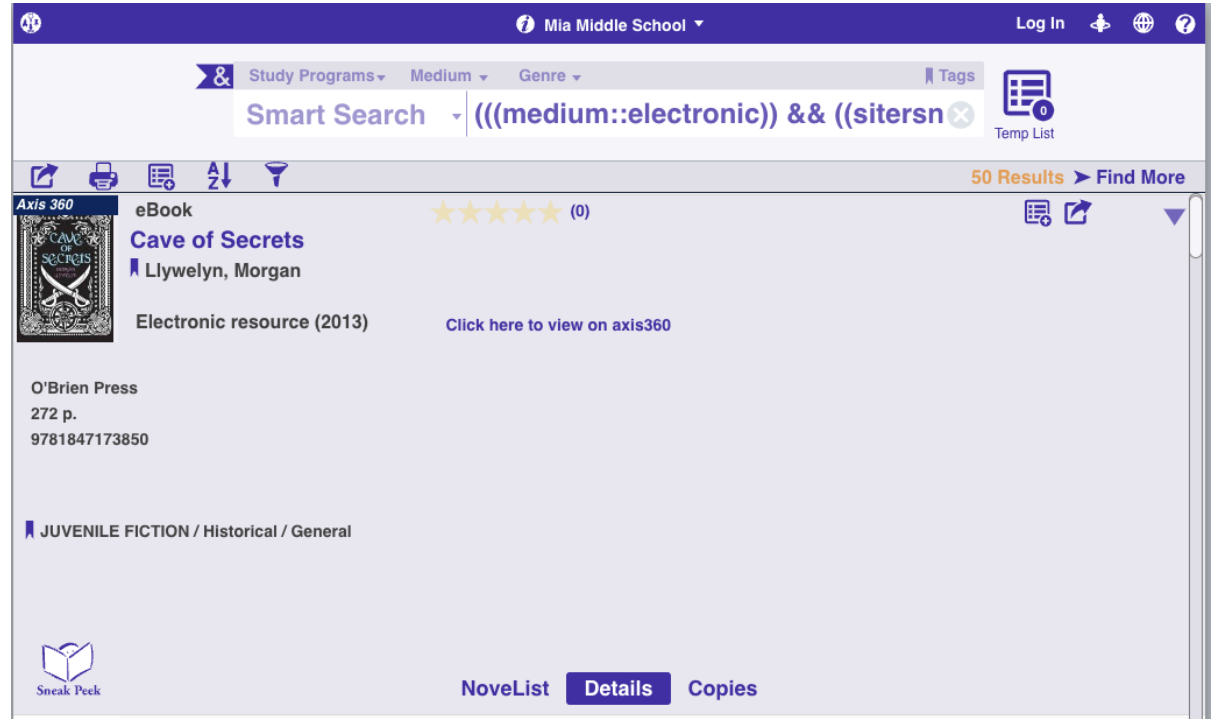

When Axis 360 records are returned in the Search or Scout results interfaces, they include embedded links that, when clicked, forward patrons to Baker & Taylor's Axis 360 digital library (web site). In other words, all Axis 360 eBook transactions are initiated from the Search or Scout interface.

Shortcuts to the Axis 360 digital library are shown in the Researcher as blue "Click here to view on Axis 360" or the "ONLINE" hyperlinks. From there, your patrons can view or downloaded the desired eBook on Blio or EPUB-specific eReader apps or devices. Additionally, they may also add eBooks to their virtual checkout or wish list, or view other eBooks within the Axis 360 digital library. Once a patron gets access to the Axis 360 website, they can (view/browse/borrow) whatever they want—once they leave the Researcher, Alexandria is unaware of their activity.

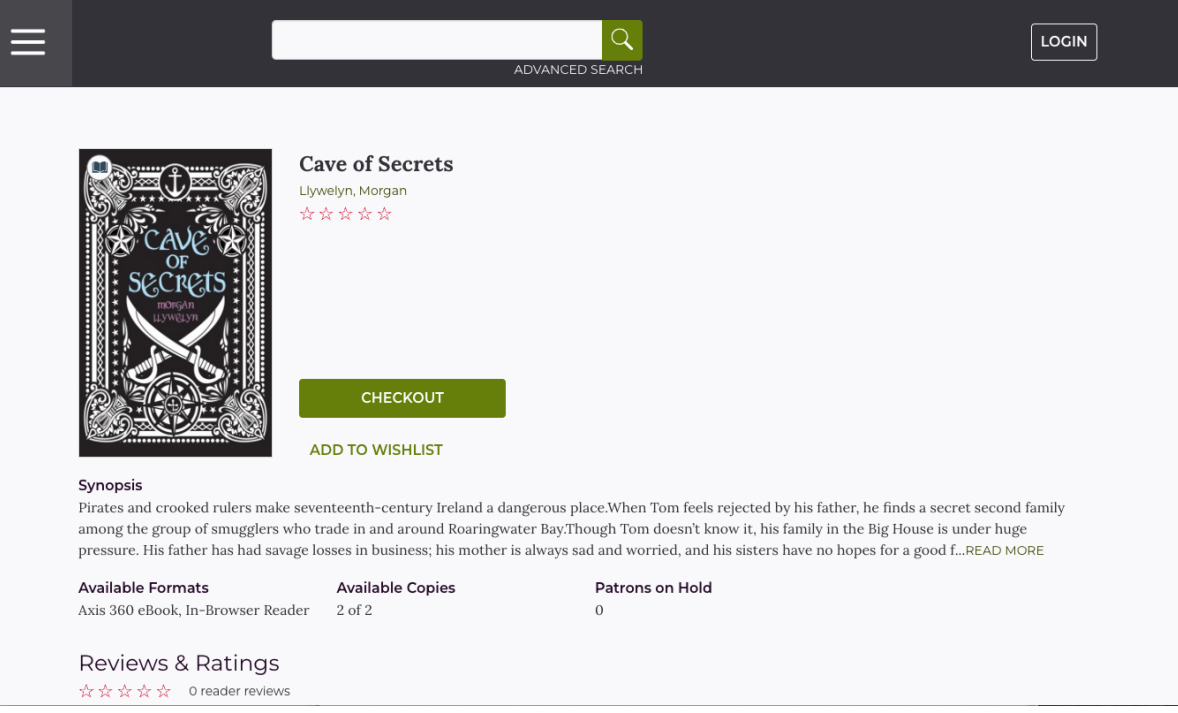

Axis 360 Digital Library

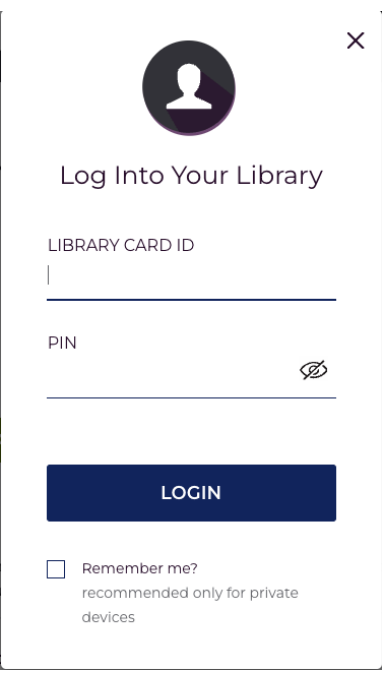

When a patron who is logged into Alexandria clicks on an Axis 360 link in Search or Scout, the Axis 360 website launches and takes over. From there, checking out eBooks from the Axis 360 digital library is easy. Click Checkout Now, and your patron is prompted for their Library Card ID and PIN (i.e. their Alexandria Username and Password).

Alexandria receives a request from Axis 360 to determine if your site is permitted to access Axis 360 eBooks and if your patron is in good standing. Patrons aren't allowed to check Axis 360 items out if their Status (or identity) can not be authenticated; nor can they log in or utilize Axis 360 features without an Axis 360 account.

For example, a patron with an Active status may not be allowed to borrow library resources due to excessive fines, overdue items, or too many items checked out. If a patron is not permitted to perform an Axis 360 eBook transaction in accordance with your Alexandria Policies preferences or any other reason, they will be politely denied on the Axis 360 website.

Alexandria will either respond to the Axis 360 access request with either an affirmation or a denial. However, if (once) a patron is authorized, Axis 360 will check the eBook out and assign it's due date— Alexandria has no control over the due date and receives no further information.

Viewing Axis 360 eBooks

Axis 360 resources aren't viewable—or downloadable—from Alexandria; patrons are required to visit the Axis 360 site in order to access them.

Once your patron has checked the eBook out, they can download it to their Blio reader account. Once the eBook is downloaded to their Blio account, the patron has access to that eBook until their designated checkout time runs out. Regardless, if that checkout time is two weeks or two days, when the allotted time for eBook time is up, it will automatically be made available for circulation and the eBook will no longer available from the patron's Blio account.